# **LoRaWan AT プロトコル定義書**

**Ver. 1.5**

**RFLink Co.,Ltd.**

# 更新履歴

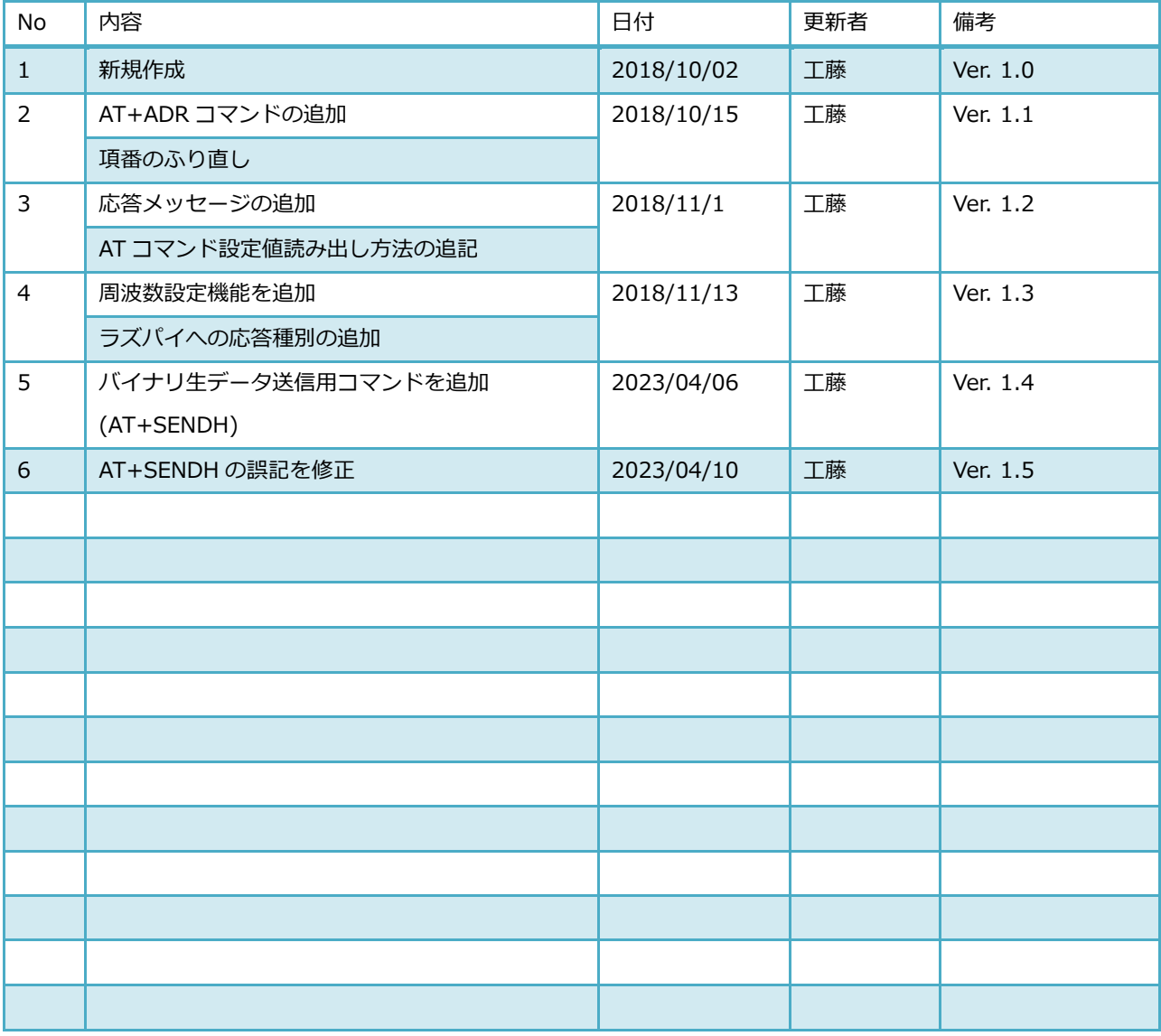

# **RFALINK**

# 目次

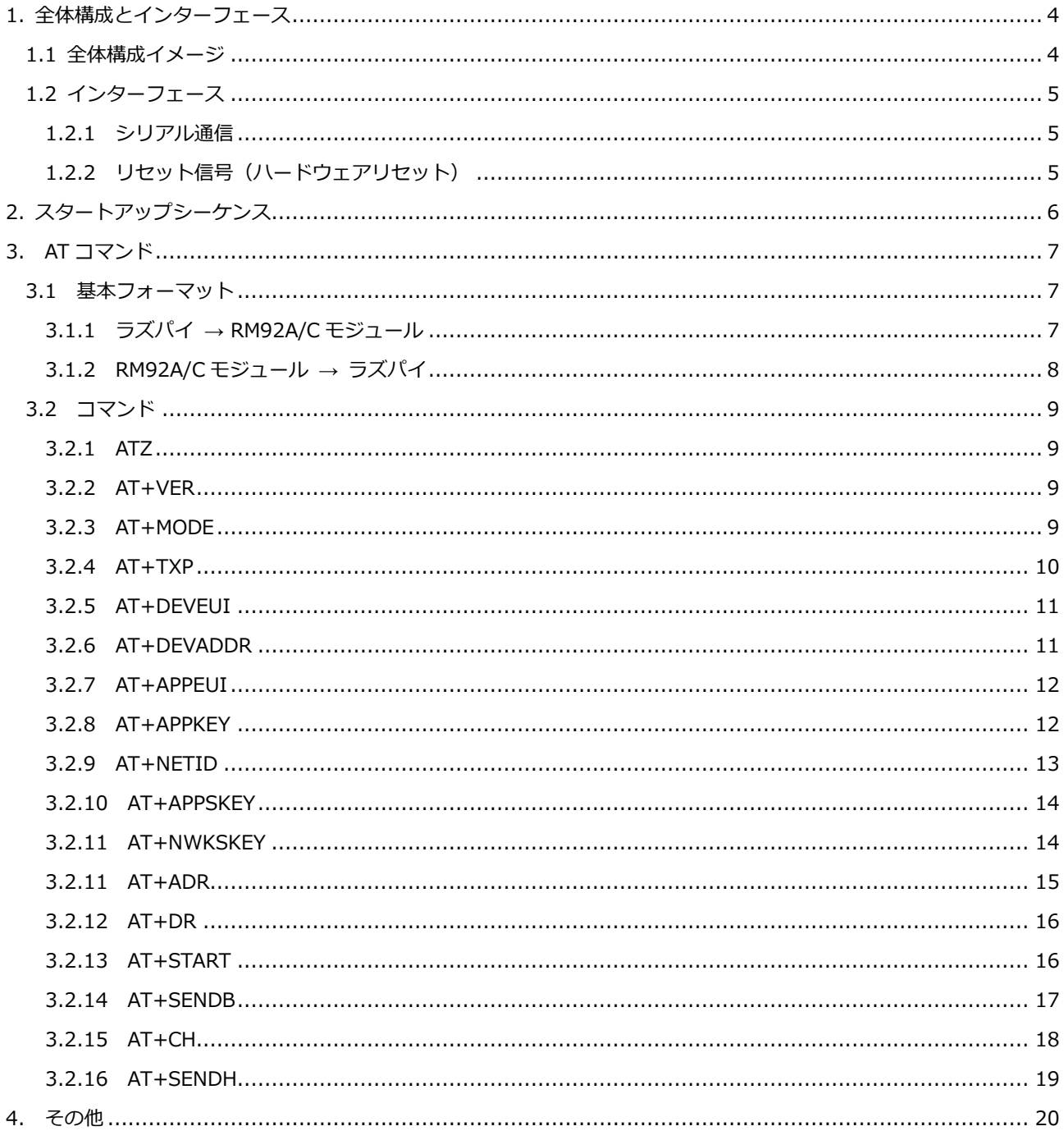

and the company

### <span id="page-3-0"></span>**1.** 全体構成とインターフェース

### <span id="page-3-1"></span>1.1 全体構成イメージ

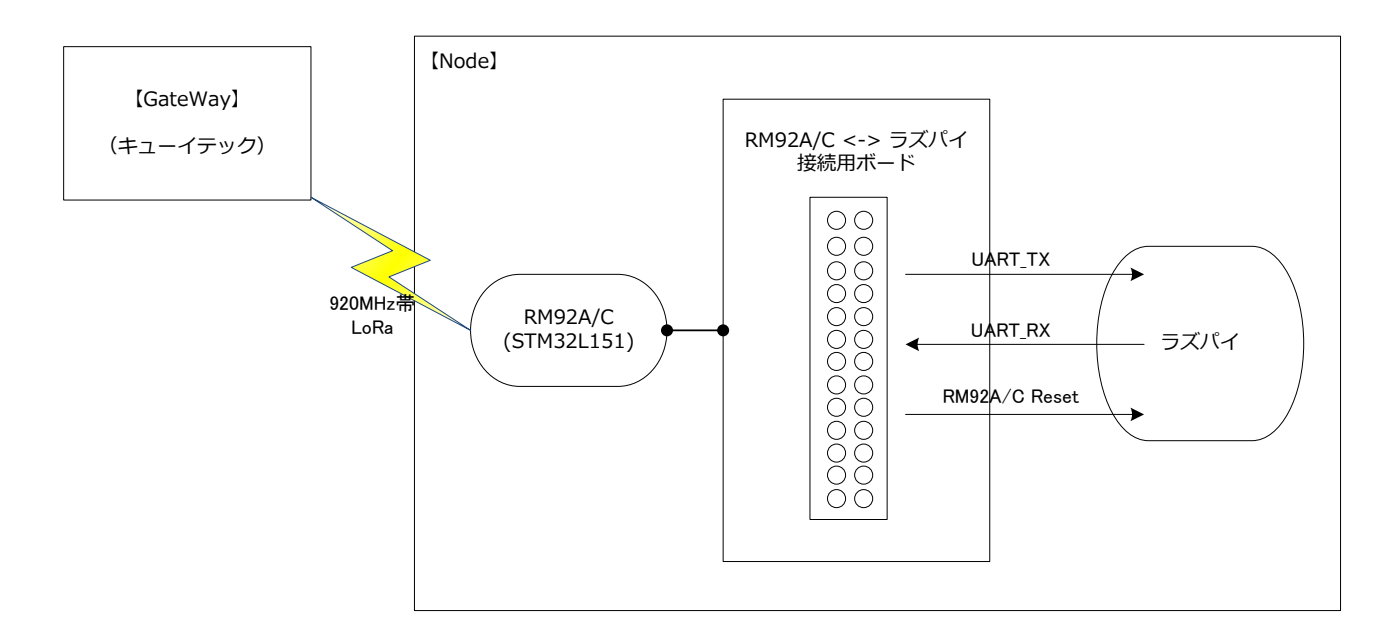

#### <span id="page-4-1"></span><span id="page-4-0"></span>1.2 インターフェース

### 1.2.1 シリアル通信

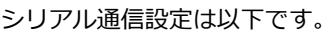

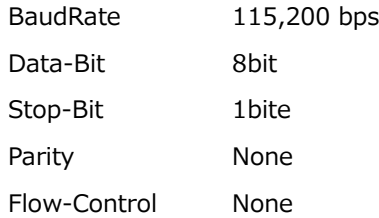

#### ※Raspberry Pi ボードと接続して使用する場合の例

Raspberry Pi 変換ボード GPIO ピン

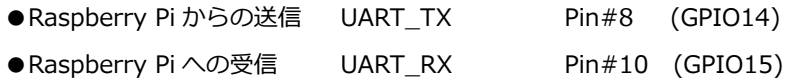

### <span id="page-4-2"></span>1.2.2 リセット信号(ハードウェアリセット)

RM92A/C モジュールをハードウェアリセットする際には、以下のタイミングで信号制御を行ってください。 常時 High 信号、リセット時のみ、最低 100usec Low に落としてから High に戻してください。 リセット信号の GPIO モードは、一般的な出力モードで大丈夫です。

リセット信号 GPIO ピン

RESET Pin#40 (GPIO21)

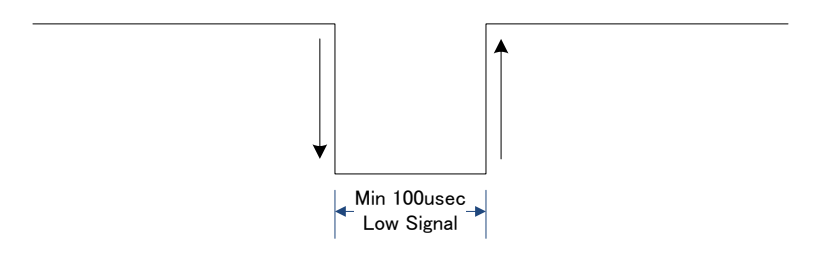

### <span id="page-5-0"></span>**2.** スタートアップシーケンス

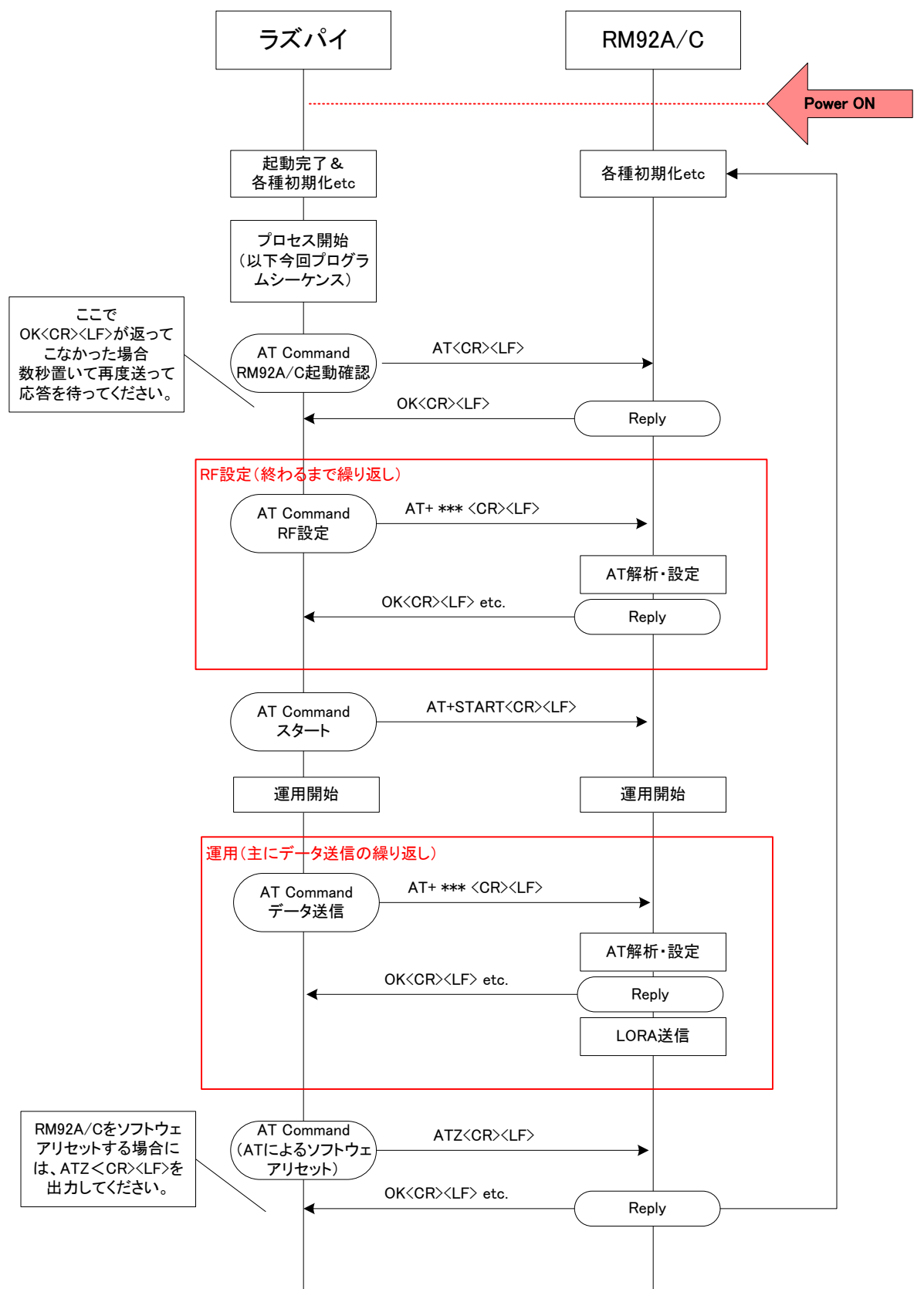

LoRaWan モジュールとラズパイ間の、主な起動シーケンスを以下に示します。

# **RESLINK**

### <span id="page-6-0"></span>**3. AT** コマンド

#### <span id="page-6-1"></span>3.1 基本フォーマット

### <span id="page-6-2"></span>3.1.1 ラズパイ → RM92A/C モジュール

<CR><LF>は、AT コマンドの末尾に必ず付加します。

![](_page_6_Picture_127.jpeg)

◆AT コマンドフォーマット仕様

![](_page_6_Picture_128.jpeg)

<span id="page-7-0"></span>3.1.2 RM92A/C モジュール → ラズパイ

応答フォーマットも、末尾に必ず<CR><LF>が付加されます。

![](_page_7_Picture_121.jpeg)

#### ◆応答一覧

「Reply」部分には、以下応答パターンが入ります。

![](_page_7_Picture_122.jpeg)

# **RESLINK**

<span id="page-8-0"></span>3.2 コマンド

各コマンドには必ず末尾に<CR><LF>を付加してください。

#### <span id="page-8-1"></span>*3.2.1 ATZ*

RM92A/C モジュールのソフトウェアリセットを行います。 OK の応答を返した後にリセットします。 RM92A/C モジュールをリセット後は、2~3 秒待ってからコマンド操作を再開してください。

![](_page_8_Picture_177.jpeg)

#### <span id="page-8-2"></span>*3.2.2 AT+VER*

RM92A/C モジュールのファームウェアバージョンを取得します。

![](_page_8_Picture_178.jpeg)

#### <span id="page-8-3"></span>*3.2.3 AT+MODE*

オペレーションモードを設定・読み出します。 ※ABP 仕様前提のため現時点では T.B.D

#### [Get]

![](_page_8_Picture_179.jpeg)

### <span id="page-9-0"></span>*3.2.4 AT+TXP*

送信出力パワーを設定・読み出します。

[Get]

![](_page_9_Picture_121.jpeg)

<u> 1989 - Johann Barnett, fransk politiker (</u>

#### <span id="page-10-0"></span>*3.2.5 AT+DEVEUI*

デバイス EUI を設定・読み出します。

![](_page_10_Picture_179.jpeg)

#### 【デフォルト】0101010101010101

#### <span id="page-10-1"></span>*3.2.6 AT+DEVADDR*

デバイスアドレス を設定・読み出します。

[Get]

![](_page_10_Picture_180.jpeg)

【デフォルト】01010101

### <span id="page-11-0"></span>*3.2.7 AT+APPEUI*

アプリケーション EUI を設定・読み出します。

![](_page_11_Picture_193.jpeg)

![](_page_11_Picture_194.jpeg)

【デフォルト】0101010101010101

#### <span id="page-11-1"></span>*3.2.8 AT+APPKEY*

アプリケーション KEY を設定・読み出します。

![](_page_11_Picture_195.jpeg)

【デフォルト】01010101010101010101010101010101

#### <span id="page-12-0"></span>*3.2.9 AT+NETID*

ネットワーク ID を設定・読み出します。

[Get]

![](_page_12_Picture_95.jpeg)

【デフォルト】01010101

<u> 1989 - Johann Barn, mars ann an t-</u>

### <span id="page-13-0"></span>*3.2.10 AT+APPSKEY*

アプリケーションセッション KEY を設定・読み出します。

![](_page_13_Picture_192.jpeg)

![](_page_13_Picture_193.jpeg)

#### 【デフォルト】01010101010101010101010101010101

#### <span id="page-13-1"></span>*3.2.11 AT+NWKSKEY*

ネットワークセッション KEY を設定・読み出します。

![](_page_13_Picture_194.jpeg)

![](_page_13_Picture_195.jpeg)

【デフォルト】01010101010101010101010101010101

#### <span id="page-14-0"></span>*3.2.11 AT+ADR*

LoRaWan-ADR 機能の使用有無を設定します。 ※GateWay の機種に依存する可能性あり この機能を「ON」にすると、「AT+DR」の設定はできません。

[Get]

![](_page_14_Picture_122.jpeg)

# **REALINK**

#### <span id="page-15-0"></span>*3.2.12 AT+DR*

データレートセットを設定・読み出します ※GateWay の機種に依存する可能性あり 「AT+ADR」が「ON」でないと、設定が反映されません。

[Get]

![](_page_15_Picture_190.jpeg)

#### <span id="page-15-1"></span>*3.2.13 AT+START*

システム運用を開始します。

Command "AT+START<CR><LF>" Return "OK<CR><LF>"

#### <span id="page-16-0"></span>*3.2.14 AT+SENDB*

バイナリデータ送信を行います。

このコマンドは、AT+SENDB=以降、バイナリ送信してください。

#### Command "AT+SENDB=(STX) + (Length) + (Data) + (ETX)"

![](_page_16_Picture_166.jpeg)

Return "OK<CR><LF>"

"AT\_PARAM\_ERROR<CR><LF>"

"AT\_START\_ERROR<CR><LF>"

"AT\_CS\_ERROR[RSSI]<CR><LF>

([RSSI]にはキャリアセンス時の RSSI 値が出力されます。

【Example】 「Hello!World!」と送信したい場合

AT+SENDB=020C48656C6C6F21576F726C642103<CR><LF>

周波数テーブルを設定・読み出します。 ※GateWay の機種に依存する可能性あり

[Get]

<span id="page-17-0"></span>*3.2.15 AT+CH*

![](_page_17_Picture_293.jpeg)

【デフォルト】 "3132333435363738" (ch1:31 ch2:32 ch3:33 ch4:34 ch5:35 ch6:36 ch7:37 ch8:38)

<u> 1989 - Johann Barnett, fransk politiker (</u>

# **RESLINK**

#### <span id="page-18-0"></span>*3.2.16 AT+SENDH*

データモード(バイナリ生データ送信を行うモード)に切り替えます。 OK の応答を返した後に切り替わります。

モード切り替え後は、AT コマンドでデータを送るのではなく、バイナリデータをそのまま転送します。 (1回における転送最大サイズは 64byte)

データモードから、通常のコマンドモードに戻る場合には、「+++」を UART 入力することにより、 データモードを終了してコマンドモードに戻ります。

Command "AT+SENDH<CR><LF>" Return "OK<CR><LF>"

(シーケンス例) ※【TXD】はホストから UART 出力した時のデータ

- ①【TXD】 AT+SENDH<CR><LF> →コマンドモードからデータモードに切り替え
- ②【TXD】 {0x01}{0x02}{0x03}{0x04}{0x05}
- ③ ②を LORA 送信
- **4 【TXD】+++ → →データモードからコマンドモードに戻る**

### <span id="page-19-0"></span>**4.** その他

サーバーアプリとのインターフェイス(データフォーマット)には関与していません。

<u> 1989 - Johann Barnett, fransk politiker (</u>

株式会社アールエフリンク [本社] 〒156-6018 東京都渋谷区恵比寿 4-20-3 ガーデンプレイスタワー18F [恵比寿開発室] 〒150-0013 東京都渋谷区恵比寿 1-19-15 ウノサワ東急ビル 5F [TEL] 03-6811-1281 URL http://www.rflink.co.jp